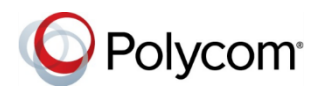

# **Polycom® VVX® 250, 350, and 450 Business IP Phones - Quick Tips**

3725-48827-001A | UC Software 5.8.0

These Quick Tips apply to VVX 250, 350, and 450 business IP phones.

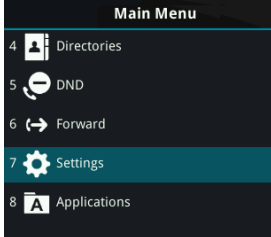

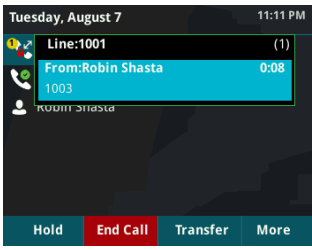

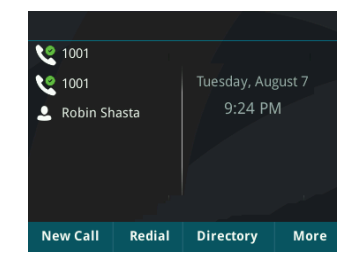

### **Main Menu Screen**

Displays menu options for settings and device information.

Available anytime.

### **Calls Screen**

Displays all Active and Held calls.

Available when you have an Active or Held calls in progress.

#### **Lines Screen**

Displays phone lines, favorites, and conditional soft keys. Available anytime.

### **Switch Between Phone Screens**

You can view any screen on your phone from other screens.

#### **To switch between screens:**

» Press  $\textcircled{a}$  to view the Main Menu, Lines, or Calls screens.

# **Place Calls**

You can only have one active call in progress on your phone.

#### **To place a call:**

- **»** Do one of the following:
	- $\triangleright$  Pick up the handset, press  $\bigcirc$  or  $\bigcirc$ , enter the phone number, and press **Send**.
	- ➢ Enter the phone number, press **Dial**, and pick up the handset, or press  $\boldsymbol{\Theta}$  or  $\boldsymbol{\Omega}$ .
	- $\triangleright$  Press a line key, enter the phone number, and select **Send**.
	- ➢ From the Main Menu screen, select **New Call**, enter the phone number, and press **Send**.

### **Answer Calls**

You can answer calls using the handset, speakerphone, or a headset.

#### **To answer a call:**

- **»** Do one of the following:
	- $\triangleright$  To answer with the speakerphone, press , or press the **Answer** soft key.
	- $\geq$  To answer with the handset, pick up the handset.
	- $\triangleright$  To answer with a headset, press  $\mathbb{O}$ .

### **End Calls**

You can only end active calls. To end a held call, you must resume the call first.

#### **To end an active call:**

- » Replace the handset in the cradle, press (1) or
	- , or press the **End Call** soft key.

#### **To end a held call:**

- **1** Highlight the held call, and press **Resume.**
- **2** Press **End Call**.

### **Hold and Resume Calls**

You can have multiple calls on hold, and resume a call at any time.

#### **To hold a call:**

**»** Highlight the call, and press the **Hold** soft key or  $p$ ress  $\mathbf{V}$ .

#### **To resume a call:**

**»** Highlight the call and press the **Resume** soft key or press  $(\delta)$ .

# **Transfer Calls**

You can transfer calls to any contact.

#### **To transfer a call:**

- **1** Press and hold the **Transfer** soft key, or press  $\left( \bigoplus$
- **2** Choose **Blind** or **Consultative**. By default, **Consultative** is enabled.
- **3** Dial a number, or choose a contact. If you chose **Blind**, the call is transferred immediately.

**4** If you chose **Consultative**, press the **Transfer** soft key or press  $(F)$  after speaking with your contact.

### **Forward Calls**

You can forward an incoming call to a contact, or forward all incoming calls to a contact.

#### **To forward an incoming call:**

- **1** From the Incoming Call screen, select **Forward**.
- **2** Enter your contact's number, and select **Forward**.

#### **To forward all incoming calls:**

- **1** From the Main Menu screen, select **Forward**.
- **2** If you have more than one line, select a line.
- **3** Choose either **Always**, **No Answer**, or **Busy**.
- **4** Enter a contact's number, and select **Enable**.

If you chose **No Answer**, you can enter the number of rings before the call is forwarded.

#### **To disable call forwarding:**

- **1** From the Main Menu screen, select **Forward**.
- **2** If you have more than one line, select a line.
- **3** Choose your forwarding type, and select **Disable**.

### **Initiate a Conference Call**

You can initiate a three-way conference call with your contacts.

#### **To initiate a conference call:**

- **1** Call a contact.
- **2** Select **Conference** (Confrnc), and call your next contact.
- **3** When your contact answers, select **Conference**.

You can also join an active and held call into a conference call.

#### **To join two calls into a conference call:**

**»** From the Calls screen, select **Join**.

## **Manage Conference Calls**

When you initiate a conference call, you can place the conference on hold.

#### **To manage all conference participants:**

**»** Select **Hold** to hold all participants.

### **View Recent Calls**

You can view placed, received, and missed calls.

#### **To view recent calls:**

**»** From the Main Menu screen, select **Directories > Recent Calls**.

### **View the Contact Directory**

You can view and add contacts to the Contact Directory.

#### **To view the Contact Directory:**

**»** From the Main Menu screen, select **Directories > Contact Directory**.

#### **To add a contact to the Contact Directory:**

- **1** From the Contact Directory, select **Add**.
- **2** Enter the contact's information, and select **Save**.

You can enter a number between 1 and 99 in the **Favorite Index** field to make a contact a favorite.

### **Listen to Voicemail**

When you have new voicemail messages, the messages icon  $\omega$  displays on your line.

#### **To listen to voicemail:**

- **1** From the Main Menu screen, select **Messages** or press oo.
- **2** Select **Message Center > Connect**.
- **3** Follow the prompts.

# **Enable Do Not Disturb**

You can enable Do Not Disturb when you do not want to receive calls.

#### **To enable or disable Do Not Disturb:**

**»** From the Main Menu screen, select **DND**.

### **Set Ringtones**

You can set ringtones for incoming calls from all contacts and from individual contacts.

#### **To set a ringtone for incoming calls:**

- **1.** From the Main Menu screen, select **Settings > Basic > Ring Type**, and select a ringtone.
- **2.** If there are multiple lines on your phone, select a line.
- **3.** Select **Play** to hear the ringtone.